# \*.plt Datei erzeugen / Pro ENGINEER

fs.maefju 21. Mrz. 2005, 12:04

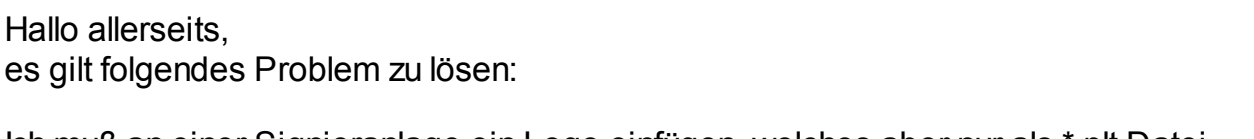

Ich muß an einer Signieranlage ein Logo einfügen, welches aber nur als \*.plt Datei hochladbar ist.

Wie erzeuge ich nun im Pro-E 200i^2 eine solche \*.plt Datei?

thx M.

hagen123 21. Mrz. 2005, 12:10

indem du in die \*.pcf-datei den befehl 'delete after plotting no' setzt...

... so long

Teddy 21. Mrz. 2005, 12:11

Hi,

am besten wird sein, Du versuchst die \*.plt Datei in einer Software einzulesen, die Dir das Logo anzeigt. Versuchen es anschließend als \*.tif zu speichern oder ggf. mit Grafikprogramm auszuschneiden. Erzeuge anschließend eine Vektorgrafik von dem Logo und speicher diese z.B. als DXF ab. nun kannst Du sie in eine Zeichnung importieren und als Iges exportieren. Iges wiederum können in Skizzen von KEs importiert werden oder als skizzierte Kurve aufs Modell gelegt werden.

Gruß Teddy

fs.maefju 21. Mrz. 2005, 12:32

Danke erstmal für die schnelle Hilfe.

Problem Nr.1: in meiner \*.pcf Datei steht nicht "delete after plotting"??? selber erzeugen vielleicht???

so longer

fs.maefju 21. Mrz. 2005, 12:36

Ich würde ja gerne die \*.plt irgendwo einlesen, aber woher nehmen. Im Corel Draw kann man \*.plt erzeugen, doch ich habe kein Corel Draw.

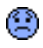

Ich vermute mal Du brauchst eine einfache HPGL-Datei siehe meine Ausführungen in http://ww3.cad.de/foren/ubb/Forum12/HTML/001566.shtml HTH Ansonsten nochmal frragen

fs.maefju 21. Mrz. 2005, 13:14

Hallo Anagl,

ich habe jetzt mal einen anderen Drucker hinzugefügt, aber eine \*.plt bleibt mir irgendwie verwehrt!

Mit Sicherheit habe ich irgendwaswas falsch gemacht, vielleicht hilft mir eine idiotensichere Anleitung weiter.

Ich muß heute noch ein Logo von einem Rückschlagventil auf diese Signieranlage bringen... Hilfe

Ratlos...

JPietsch 21. Mrz. 2005, 13:35

Ist wie von Hagen vorgeschlagen in Deiner PCF-Datei

delete after plotting no

gesetzt?

fs.maefju 21. Mrz. 2005, 13:42

In der pcf meines aktuellen Arbeitsverzeichnisses ist das delete after plotting nicht aufgeführt.??

Wo/was/wie nun?

anagl 21. Mrz. 2005, 14:57

könnte es sein dass du eine hp-Datei in deinem Arbeitsverzeichnis hast ? (plotter\_names steht auf yes) oder habt ihr ein Druckverzeichnis definiert hp-Datei = plt-Datei Versuche es mal interaktiv Drucken Drucker auswählen Hp7\* einstellen Drucken in Datei (welchen Datei-Namen??)

arossbach 21. Mrz. 2005, 15:07

Wähle mal den Drucker HP DesignJet650C aud (oder war es Deskjet... ?) und dann einen Haken an "Drucke in Datei" !

Zum Editieren von PLT Files nehme ich übrigens immer Viewplot (weil Freeware) http://www.roneda.nl/info\_files/viewplot.html

Ansonsten mal in Deiner config nachsehen auf welches Verzeichnis plot file dir ... verweist. Gruß -Axel-

JPietsch 21. Mrz. 2005, 19:10

Zitat:

## Original erstellt von fs.maefju: In der pcf meines aktuellen Arbeitsverzeichnisses ist das delete after plotting nicht aufgeführt.??

Arghhh...dann schreib's doch rein und schau, ob Du Deine plt-Datei erhältst.

fs.maefju 22. Mrz. 2005, 07:29

Guten Morgen und vielen Dank an alle, die sich meiner angenommen haben!

...und der Hauptgewinn geht an Sir Arossbach! Genau so habe ich mir das vorgestellt, funzt einwandfrei und der Viewer ist auch noch ne prima Sache.

Meine Hochachtung, auf das Forum kann man sich halt noch verlassen!

so long M.

GunnarHansen 05. Jul. 2011, 09:33

**Hallo** 

Hab mit der Suchfunktion diesen alten Beitrag gefunden.

Wir haben da ein ähnliches Problem:

Wir müssen immer für neue Logos \*.plt für eine alte Lasermaschiene (Baublys) machen.

Normaler weise gehen wir über dwg und Autocad R14. (sonnst geht es nicht) Aber geht das auch irgendwie von proe?

Hoffe ihr könnt helfen...

**Gunnar**